# **HƯỚNG DẪN CÀI ĐẶT CÁC CHỨC NĂNG CƠ BẢN CỦA BIẾN TẦN WJ200-HITACHI**

**1. Biến tần WJ200 của hãng Hitachi**

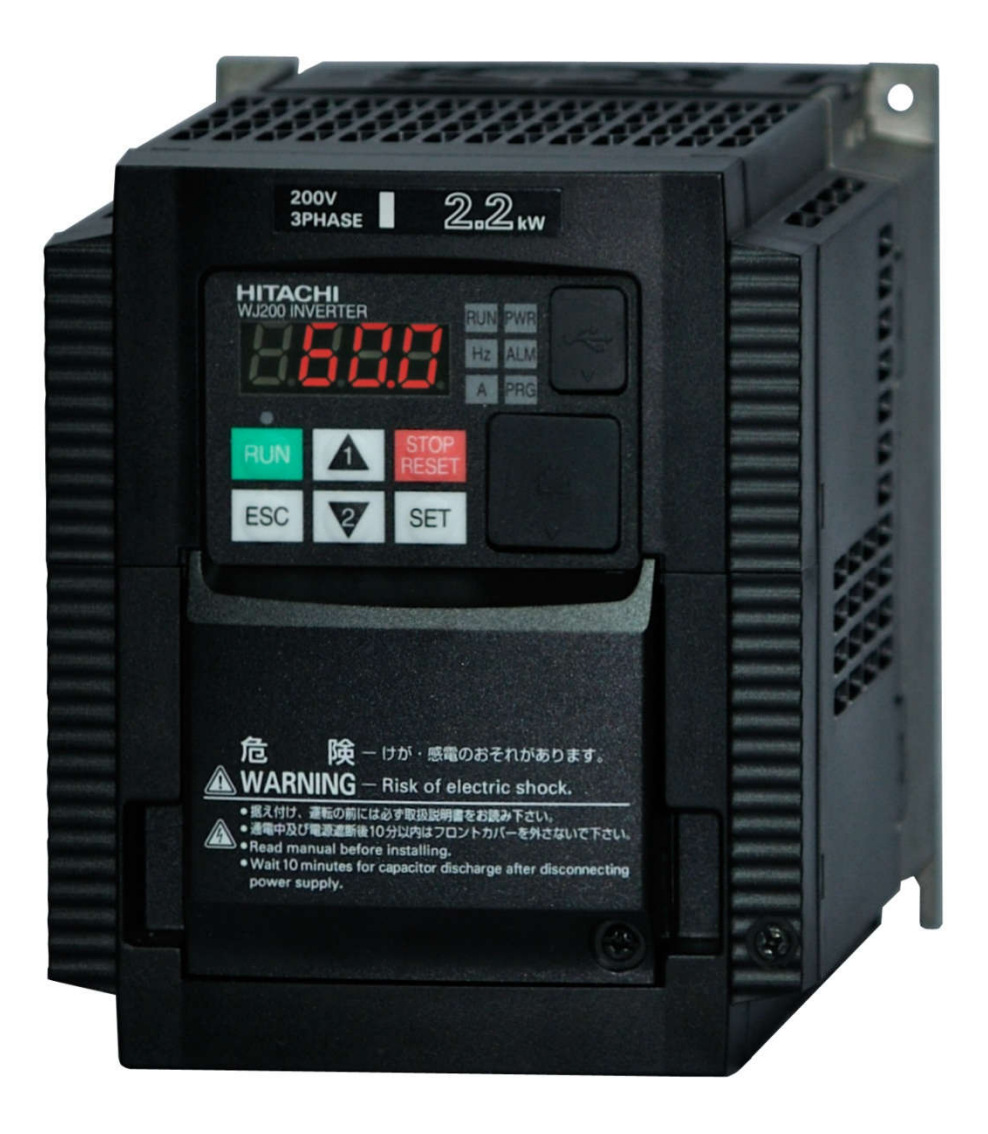

*Biến tần WJ200 của hãng Hitachi.*

## **Công suất:**

- 1 pha vào, 3 pha ra 200~240VAC:  $0.1 \sim 2.2$ kW ( $1/8 \sim 3$ Hp).
- 3 pha vào, 3 pha ra 200~240VAC:  $0.1 \sim 15$ kW ( $1/8 \sim 20$ Hp).
- 3 pha vào, 3 pha ra 380~480VAC:  $0.4 \sim 15$ kW ( $1/2 \sim 20$ Hp).

#### **2. Thao tác trên bàn phím**

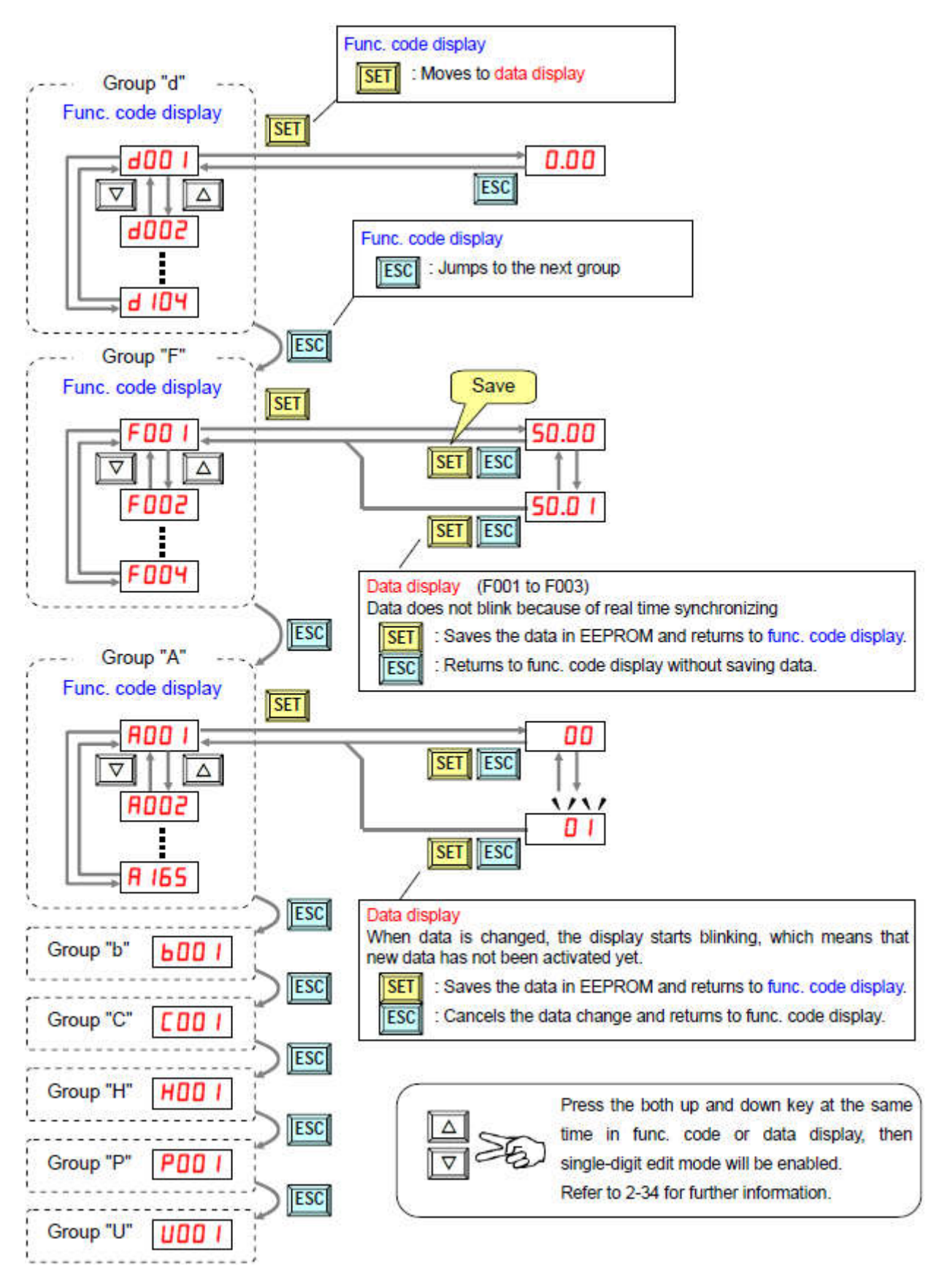

*Lưu đồ thao tác các nhóm hàm trong biến tần WJ200*.

- Đầu tiên, khi cấp nguồn cho biến tần thì màn hình WJ200 sẽ hiển thị **0.00** (Hz). Sau đó ta nhấn phím để đến nhóm thông số **d** (Group "d").
- Để chọn hàm cài đặt (từ **d002** đến **d104**) ta nhấn phím **A** hoặc **đ**ể đến hàm cần cài đặt. Sau đó nhấn  $\frac{\mathsf{SET}}{\mathsf{V} \hat{\mathsf{a}}}$  nhấn  $\mathsf{A}$  hoặc  $\mathsf{V}$  để xem, thay đổi hoặc định nghĩa lại giá trị trong hàm đó. Sau khi thay đổi giá trị ta nhấn **SET** để lưu lại và thoát ra lại hàm cài đặt khi nãy, nếu không muốn lưu lại giá trị đang thay đổi ta nhấn ESC để thoát ra ngoài.
- Nếu muốn chuyển từ nhóm thông số này sang nhóm thông số khác ta nhấn ESC
- Để thoát ra ngoài màn hình cài đặt ban đầu ta nhấn cứng giữ phím  $\frac{|\text{esc}}{\text{grav}}$  vài giây.
- **3. Các nhóm cài đặt**
- **Nhóm d**: các thông số giám sát hoạt động của biến tần.
- **Nhóm F**: các thông số cài đặt thời gian tăng tốc/giảm tốc...
- **Nhóm A**: các thông số cài đặt cơ bản cho biến tần: điều chỉnh tần số, kiểu chạy, PID, analog, chạy nhiều cấp tốc độ…
- **Nhóm b**: gồm các hàm bảo vệ…
- **Nhóm C**: định nghĩa chức năng cho các terminal…
- **Nhóm H**: cài đặt các thông số của động cơ.
- **Nhóm P**: cài đặt các thông số liên quang đến tín hiệu xung, chạy theo chu trình EzSQ, truyền thông…
- **Nhóm U**: cài đặt các thông số cho người dùng.
- **4. Hướng dẫn cài đặt các chức năng cơ bản**
- **4.1 Trả các thông số về mặc định của nhà sản xuất**

Chúng ta vào các hàm cài đặt sau:

- **Nhóm b:**
- + **b084**: chọn **02** (khởi tạo lại tất các các thông số cài đặt).
- + **b180**: chọn **01** (cho phép khởi tạo lại các thông số).
- **4.2 Chức năng chạy bằng terminal ngoài, điều chỉnh tần số bằng biến trở ngoài, tần số tối đa là 60Hz.**

Chúng ta vào các hàm cài đặt sau:

- **Nhóm A:**
- + **A001**: chọn **01** (điều chỉnh tần số bằng terminal ngoài).
- + **A002**: chọn **01** (chọn tín hiệu chạy bằng terminal ngoài).
- + **A003**: chỉnh thành **60.0** (Hz) (cài đặt tần số cơ bản).
- + **A004**: chỉnh thành **60.0** (Hz) (cài đặt tần số tối đa).
- **Nhóm C:**
- + **C001-C007**: định nghĩa chức năng cho các terminal **[1]-[7].**
- + Các giá trị của terminal **[1]-[7]** được định nghĩa sẵn như sau:

**[1]: chạy thuận, [2] chạy ngược,** [3]: chạy tốc độ 1 (chạy nhiều cấp tốc độ), [4]: tốc độ 2 (chạy nhiều cấp tốc độ), [5]: trạng thái tăng/giảm tốc độ thứ 2, [6]: reset, [7]: giám sát trạng thái của biến tần sau khi khởi động lại.

- **Nhóm F:**
- + **F002**: cài đặt thời gian tăng tốc (mặc định sẵn 10.00 giây).
- + **F003**: cài đặt thời gian giảm tốc (mặc định sẵn 10.00 giây).
- **Nhóm H:**
- + **H002: chọn loại thông số mặc định của động cơ (00: động cơ mặc định là của hãng Hitachi, 01: các loại động cơ thường khác).**
- + **H003**: cài đặt công suất của động cơ.
- + **H004**: cài đặt số cực của động cơ.
- + **H001**: dò tự động các thông số khác của động cơ (01: dò với trạng thái động cơ đang dừng, 02: dò với trạng thái động cơ sẽ quay).
	- **Chú ý:** khi dò bằng phương pháp động cơ chạy (tuning động) thì phải kiểm tra lại tải xem có gây hại gì cho tải hay không. Ví dụ như: thang máy, tại dệt, cơ cấu cam, dập…

## **4.3 Chức năng chạy RUN/STOP trên bàn phím, điều chỉnh tần số bằng biến trở ngoài, tần số tối đa là 60Hz.**

Chúng ta vào các hàm cài đặt sau:

- **Nhóm A:**
- + **A001**: chọn **01** (điều chỉnh tần số bằng terminal ngoài).
- + **A002**: chọn **02** (chọn tín hiệu chạy bằng bàn phím của biến tần).
- + **A003**: chỉnh thành **60.0** (Hz) (cài đặt tần số cơ bản).
- + **A004**: chỉnh thành **60.0** (Hz) (cài đặt tần số tối đa).
- **Nhóm F:**
- + **F002**: cài đặt thời gian tăng tốc (mặc định sẵn 10.00 giây).
- + **F003**: cài đặt thời gian giảm tốc (mặc định sẵn 10.00 giây).
- **Nhóm H:**
- + **H002: chọn loại thông số mặc định của động cơ (00: động cơ mặc định là của hãng Hitachi, 01: các loại động cơ thường khác).**
- + **H003**: cài đặt công suất của động cơ.
- + **H004**: cài đặt số cực của động cơ.
- + **H001**: dò tự động các thông số khác của động cơ (01: dò với trạng thái động cơ đang dừng, 02: dò với trạng thái động cơ sẽ quay).
	- **Chú ý:** khi dò bằng phương pháp động cơ chạy (tuning động) thì phải kiểm tra lại tải xem có gây hại gì cho tải hay không. Ví dụ như: thang máy, tại dệt, cơ cấu cam, dập…

### **4.4 Chức năng chạy RUN/STOP trên bàn phím, điều chỉnh tần số trên bàn phím, tối đa là 60Hz.**

Chúng ta vào các hàm cài đặt sau:

- **Nhóm A:**
- + **A001**: chọn **02** (điều chỉnh tần số bằng bàn phím thông qua hàm **F001**).
- + **A002**: chọn **02** (chọn tín hiệu chạy bằng bàn phím của biến tần).
- + **A003**: chỉnh thành **60.0** (Hz) (cài đặt tần số cơ bản).
- + **A004**: chỉnh thành **60.0** (Hz) (cài đặt tần số tối đa).
- **Nhóm F:**
- **F001: cài đặt tần số hoạt động của biến tần** (bằng hoặc nhỏ hơn tần số của hàm **A004)**
- + **F002**: cài đặt thời gian tăng tốc (mặc định sẵn 10.00 giây).
- + **F003**: cài đặt thời gian giảm tốc (mặc định sẵn 10.00 giây).
- **Nhóm H:**
- + **H002: chọn loại thông số mặc định của động cơ (00: động cơ mặc định là của hãng Hitachi, 01: các loại động cơ thường khác).**
- + **H003**: cài đặt công suất của động cơ.
- + **H004**: cài đặt số cực của động cơ.
- + **H001**: dò tự động các thông số khác của động cơ (01: dò với trạng thái động cơ đang dừng, 02: dò với trạng thái động cơ sẽ quay).

 **Chú ý:** khi dò bằng phương pháp động cơ chạy (tuning động) thì phải kiểm tra lại tải xem có gây hại gì cho tải hay không. Ví dụ như: thang máy, tại dệt, cơ cấu cam, dập…